#### **Регламент проведения тренировочных мероприятий с применением технологии сканирования бланков в пунктах проведения экзаменов при проведении основного государственного экзамена**

### **1. Цели, задачи и ограничения проведения тренировочного экзамена**

Целью проведения тренировочного экзамена (далее – ТЭ) является отработка организационных и технологических процедур, осуществляемых при проведении основного государственного экзамена (далее – ОГЭ) с применением технологий сканирования в пунктах проведения экзаменов (далее – ППЭ), включающее:

формирование региональным центром обработки информации Новгородской области (далее – РЦОИ) пакетов экзаменационных материалов (далее – ЭМ) для каждого ППЭ по схеме проведения ОГЭ по математике в основной период;

техническую подготовку к проведению ТЭ в ППЭ и РЦОИ с использованием оборудования, задействованного для проведения основного периода ОГЭ;

сканирование бланков участников и форм ППЭ (при наличии) в штабе ППЭ на станции сканирования в штабе ППЭ;

обеспечение передачи электронных образов бланков участников и форм ППЭ с использованием защищенного канала связи (или на флеш-накопителе) в РЦОИ;

обеспечение получения переданных из ППЭ материалов в РЦОИ;

организация проверки ЭМ экспертами предметной комиссии, обработка бланков участников;

направление результатов ТЭ в общеобразовательные организации (далее – ОО);

анализ ОО результатов ТЭ для выявления и ликвидации дефицитов подготовки обучающихся к ОГЭ по математике.

Даты проведения тренировочного экзамена: 21 марта 2024 года.

Начало проведения тренировочного экзамена: 10.00 часов.

Предмет: 02 - Математика.

В апробации участвуют все аудитории и все ППЭ основного периода.

К участию в тренировочном экзамене привлекаются следующие категории работников:

- члены государственной экзаменационной комиссии Новгородской области (далее – ГЭК);
- руководители ППЭ;
- технические специалисты;
- организаторы в аудитории и вне аудитории.

Для проведения ТЭ должно быть подготовлено и установлено оборудование в соответствии с требованиями (Приложения 1 к настоящему регламенту):

В штабе ППЭ должны быть установлены:

компьютер с установленным программным обеспечением «Станция удаленного сканирования 2.0», оборудованный локальным принтером, в том числе для печати сопроводительных материалов, и сканером для сканирования ЭМ в штабе ППЭ;

резервный компьютер с установленным программным обеспечением «Удаленная станция сканирования».

При подготовке к проведению ТЭ:

РЦОИ не позднее 18.03.2024 необходимо:

обеспечить тиражирование и комплектование ЭМ для ППЭ;

направить в ППЭ дистрибутив, лицензионные ключи и руководство пользователя программного обеспечения.

органам управления образованием муниципального района/муниципального округа/городского округа (далее – МОУО) не позднее 20.03.2024 необходимо:

получить в РЦОИ комплекты ЭМ;

выполнить распределение участников («рассадку») в соответствии со схемой распределения участников по ППЭ, разработанной РЦОИ;

подготовить формы ППЭ, необходимые для проведения ТЭ (Приложение 2 к настоящему регламенту).

ППЭ не позднее 20.03.2024:

осуществить подготовку ППЭ к проведению ТЭ, в том числе провести контроль технической готовности ППЭ и передачу тестовых материалов в РЦОИ;

осуществить сканирование бланков участников и передачу образов бланков участников в РЦОИ по защищенному каналу связи или на флешносителе (Приложение 3 к настоящему регламенту).

Для проведения ТЭ используются следующие версии программного обеспечения:

станция удаленного сканирования 2.0 (далее – СУС 2.0).

**Задачи, которые должны быть решены в ходе подготовки и проведения ТЭ:**

обеспечение технической подготовки ППЭ к проведению ТЭ с использованием оборудования;

обеспечение контроля технической готовности ППЭ к проведению ТЭ при участии члена ГЭК;

обеспечение технической подготовки РЦОИ к проведению тренировочного экзамена.

# **2. Порядок проведения тренировочного экзамена. План-график проведения тренировочного экзамена**

В таблице приведён перечень мероприятий, проводимых в рамках ТЭ, с указанием ответственных лиц и сроков проведения.

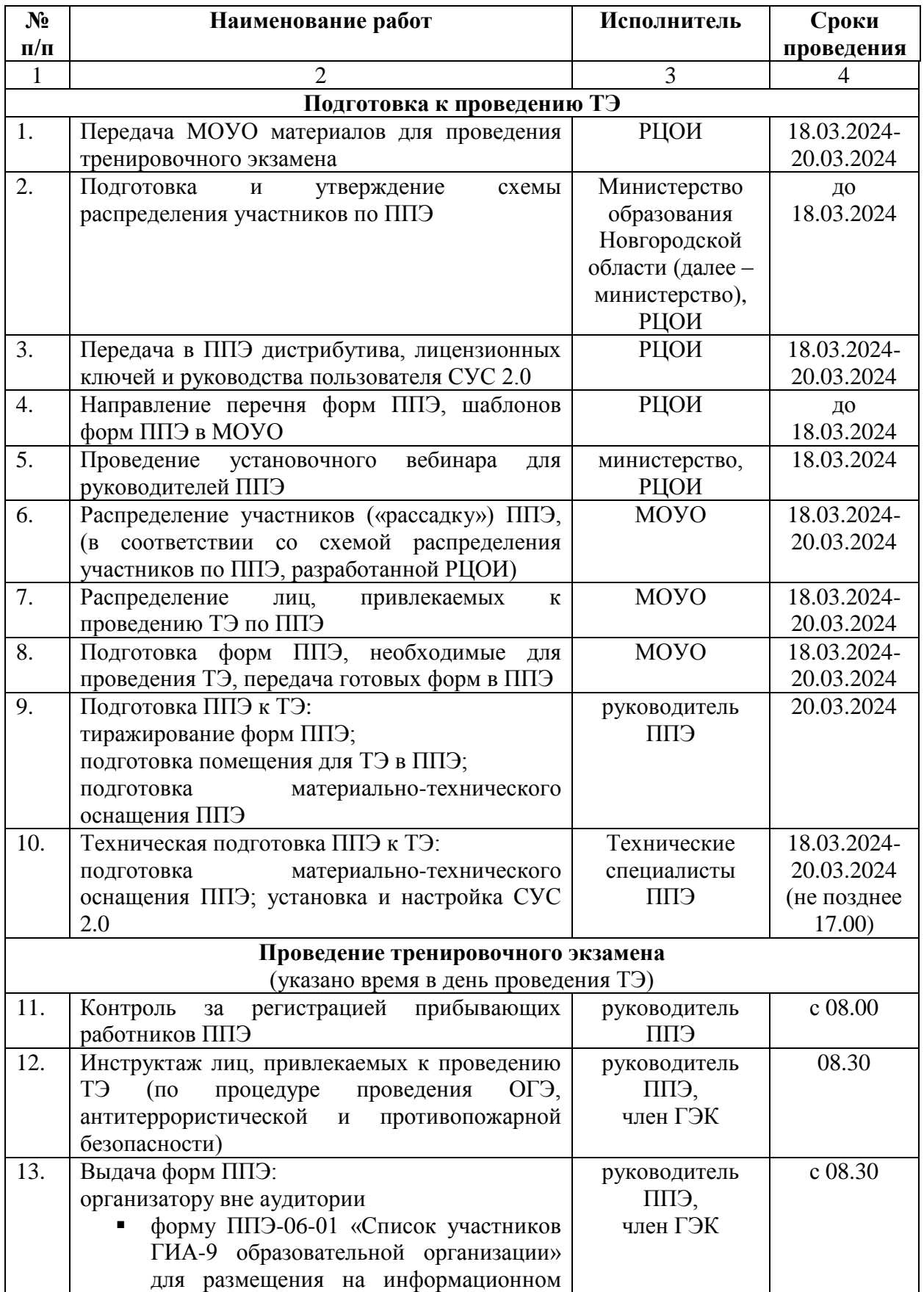

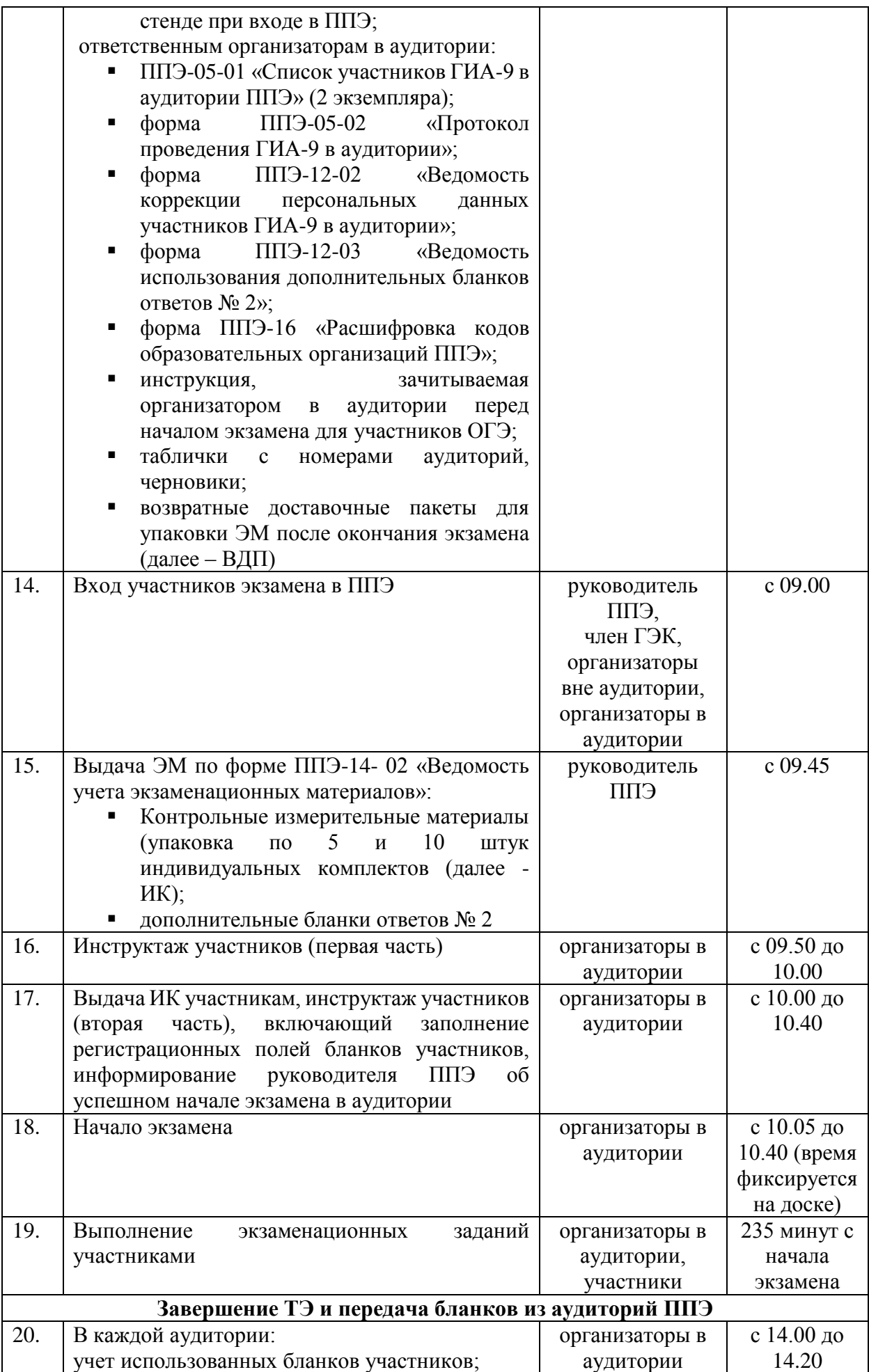

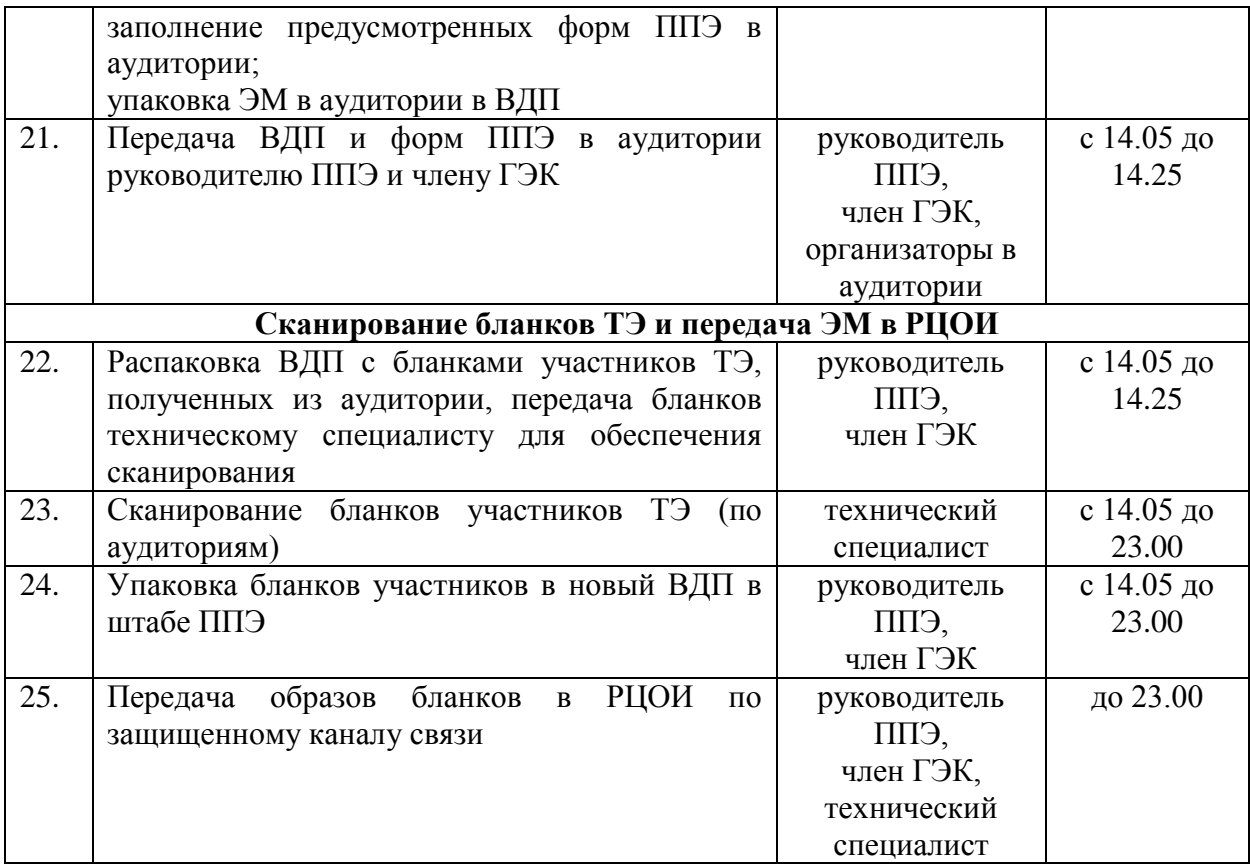

Приложение 1

к Регламент проведения тренировочных мероприятий с применением сканирования бланков в пунктах<br>проведения экзаменов при проведения экзаменов при проведении основного государственного экзамена

#### **Требование к оборудованию, установленному в ППЭ при проведении ТЭ Станция сканирования в ППЭ**

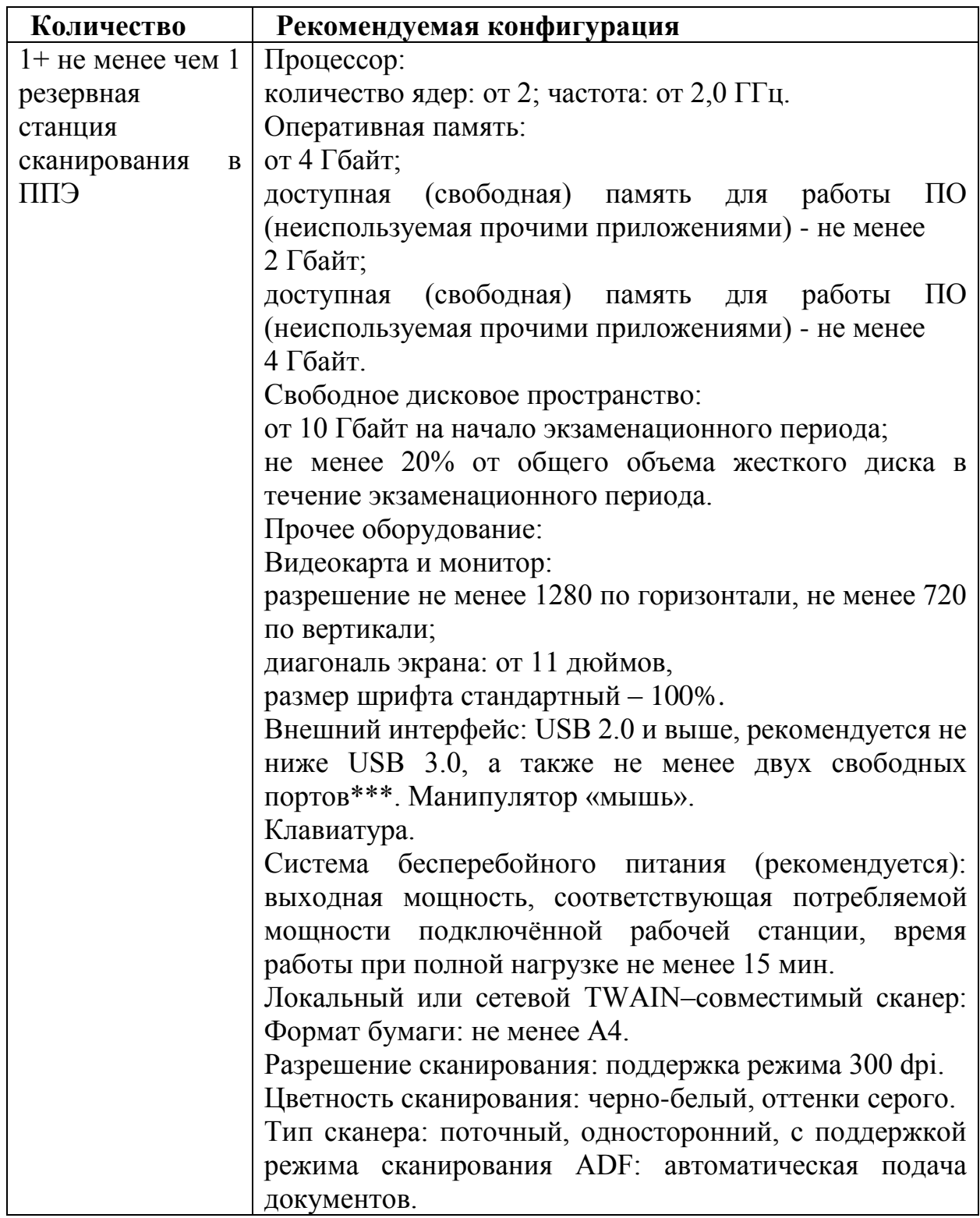

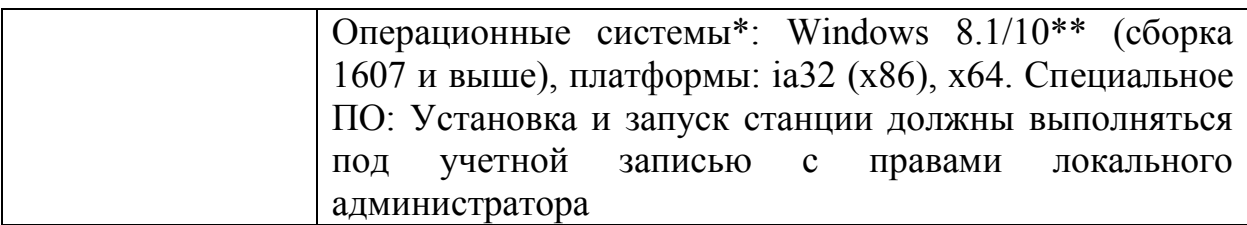

#### Приложение 2

к Регламент проведения тренировочных мероприятий с<br>применением технологии применением сканирования бланков в пунктах<br>проведения экзаменов при экзаменов при проведении государственного экзамена

# **Перечень форм ППЭ, необходимых для проведения ТЭ**

1. Формы, выдаваемые организаторам вне аудитории;

2. Формы, выдаваемые организаторам в аудитории:

ППЭ-05-02 Протокол проведения ГИА-9 в аудитории,

ППЭ-12-02 Ведомость коррекции персональных данных участников ГИА в аудитории,

ППЭ-21 Акт об удалении участника ГИА + объяснительные работников ППЭ;

3. Формы, заполняемые в штабе ППЭ:

ППЭ-01 Акт готовности ППЭ,

ППЭ-10 Отчет члена ГЭК о проведении ГИА в ППЭ,

ППЭ-13-01 Протокол проведения ГИА в ППЭ;

4. Формы, передаваемые из ППЭ в РЦОИ:

ППЭ-01 Акт готовности ППЭ,

ППЭ-10 Отчет члена ГЭК о проведении ГИА в ППЭ,

ППЭ-13-01 Протокол проведения ГИА в ППЭ,

ППЭ-05-02 Протокол проведения ГИА-9 в аудитории,

ППЭ-12-02 Ведомость коррекции персональных данных участников ГИА в аудитории,

ППЭ-21 Акт об удалении участника ГИА + объяснительные работников ППЭ.

# Приложение 3

к Регламент проведения тренировочных мероприятий с<br>применением технологии применением сканирования бланков в пунктах<br>проведения — экзаменов — при проведения экзаменов при проведении государственного экзамена

#### **Инструкция по проведению сканирования ЭМ и форм ППЭ (при наличии) и передаче ЭМ в РЦОИ при проведении ТЭ**

# **1. Сканирование ЭМ и форм ППЭ**

1.1. Программное обеспечение, используемое в ППЭ при проведении ТЭ.

Сканирование ЭМ осуществляется на «Станция удаленного сканирования 2.0» (далее – СУС 2.0). **ВНИМАНИЕ!** Вместе со станцией устанавливается «Руководство пользователя» с подробным описанием работы, возможных ошибках и методах их исправления.

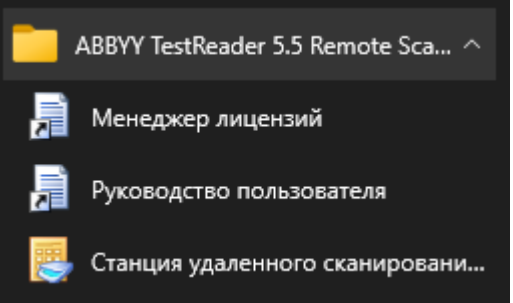

РЦОИ предоставляет в ППЭ:

дистрибутив для установки СУС 2.0 в штабе ППЭ;

лицензионные ключи для работы СУС 2.0;

руководство пользователя.

В каждом ППЭ может быть активирована **только две** станции, при необходимости использования данной станции на другом персональном компьютере необходимо деактивировать лицензию в менеджере лицензий на неиспользуемом ПК.

2.1. Использование СУС 2.0 при сканировании ЭМ ППЭ.

СУС 2.0 используется для сканирования бланков всех экзаменов на одном персональном компьютере (ТЭ, ОГЭ, государственного выпускного экзамена, собеседования, сочинение).

При проведении ТЭ на СУС 2.0 сканируются **только бланки ответов участников**:

Бланки ответов № 1;

Бланки ответов № 2;

Дополнительные бланки № 2 (далее – ДБО №2).

Сканирование бланков осуществляется строго по аудиториям, т.е. в сканер необходимо загрузить все бланки из одной аудитории в строго установленном порядке.

# **ВАЖНО! Сканировать именно в такой последовательности!**

Порядок расположение бланков в пакете:

Все бланки ответов **первого** участника, состоящий из Бланка ответов №1, Бланка ответов №2 (обязательно, даже если бланк пустой) и всех ДБО №2 (при наличии);

Все бланки ответов **второго** участника, состоящий из Бланка ответов №1, Бланка ответов №2 (обязательно, даже если бланк пустой) и всех ДБО №2 (при наличии);

Все бланки ответов **третьего** участника, состоящий из Бланка ответов №1, Бланка ответов №2 (обязательно, даже если бланк пустой) и всех ДБО №2 (при наличии) и т.д.

# **Все бланки сканируются в одностороннем режиме.**

2.2.1. Настройка экзамена (произвести при осуществлении технической подготовки к экзамену):

настроить и включить до запуска программы сканер;

При настройке сканера выберите следующие параметры сканирования: формат А4, 300 DPI, одностороннее;

- при запуске СУС 2.0 необходимо выбрать экзамен «Тренировочное тестирование обучающихся 9-ых классов» (для сканирования ТЭ);
- Предмет и дату экзамена

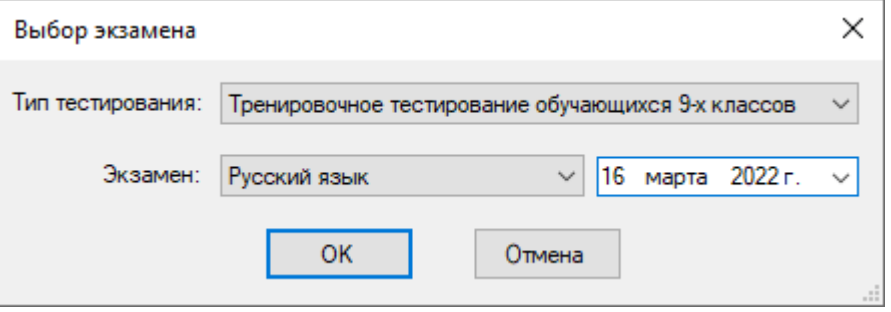

После выбора экзамена станция предлагает загрузить файл с данными о рассадке, при проведении ТЭ автоматическая рассадка не осуществляется, поэтому данный файл не направляется в ППЭ. Необходимо нажать «нет» и самостоятельно создать ППЭ и аудитории в данном ППЭ, нажав кнопку «Добавить».

вписать номер и название ППЭ.

2.1.2. Сканирование экзамена (в день проведения экзамена, после получения материалов из аудиторий):

 выбрать ППЭ и аудиторию ППЭ и осуществить сканирование бланков из данной аудитории – кнопка «Сканировать», нажать кнопку «Сохранить»;

По завершению сканирования все бланки должны автоматически распознаться и находиться в соответствующем разделе.

Бланки ответов №1 должны быть только в разделе «Бланки ответов №1», **оборотных сторон быть не должно**.

Бланки ответов №2 и Дополнительные бланки ответов №2 (далее – ДБО №2) «Бланки ответов №2», **оборотных сторон быть не должно**.

Раздел «Нераспознанные бланки» не должен содержать бланков ответов, если такие бланки есть, их **необходимо пересканировать**.

В нижней части окна строка **«ошибки» должна отсутствовать**.

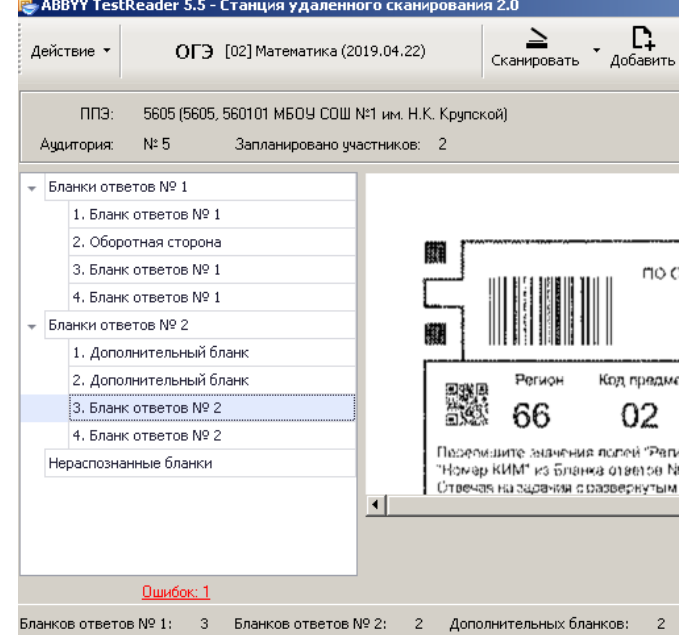

выбрать следующую аудиторию и продолжить процесс сканирования.

2.1.3. Экспортирование всех пакетов в РЦОИ

выбрать кнопку «Экспорт» - «Экспортировать все пакет в РЦОИ».

Имена файлов в СУС 2.0 формируются **автоматически**.

После экспорта в папке должны быть созданы файлы с расширением \*.trb и \*.tiff

3.1. Сканирование документов и форм ППЭ без использования станции удаленного сканирования

Все формы ППЭ (см. Приложение 2) необходимо отсканировать в виде многостраничного файла в pdf формате. Наименование файла должен содержать:

53\_ХХХХ\_ГГГГ.ММ.ДД\_Предмет.pdf, где ХХХХ - код ППЭ

Формы, которые в процессе проведения ТЭ на заполнялись (например, ППЭ-12-02 «Ведомость коррекции персональных данных участников ГИА в аудитории» ППЭ-21 «Акт об удалении участника ГИА + объяснительные работников ППЭ и другие), не сканируются и в РЦОИ не направляются.

### **2.Отправка сканированных ЭМ в РЦОИ**

Полученные при сканировании пакеты не архивируются.

Файлы направляются в РЦОИ по защищенным каналам связи (ViPNet Client [Деловая почта]) или передаются членом ГЭК в РЦОИ на флешносителях (при отсутствии в ППЭ защищенного канала связи во время проведения ТЭ).